# Produktinformation

# Zentraler Bildspeicher FVM1000

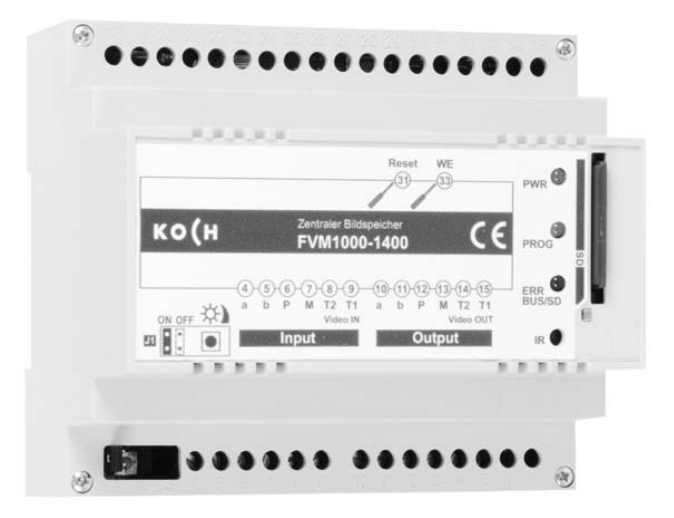

#### **Inhaltsverzeichnis Seite Seite**

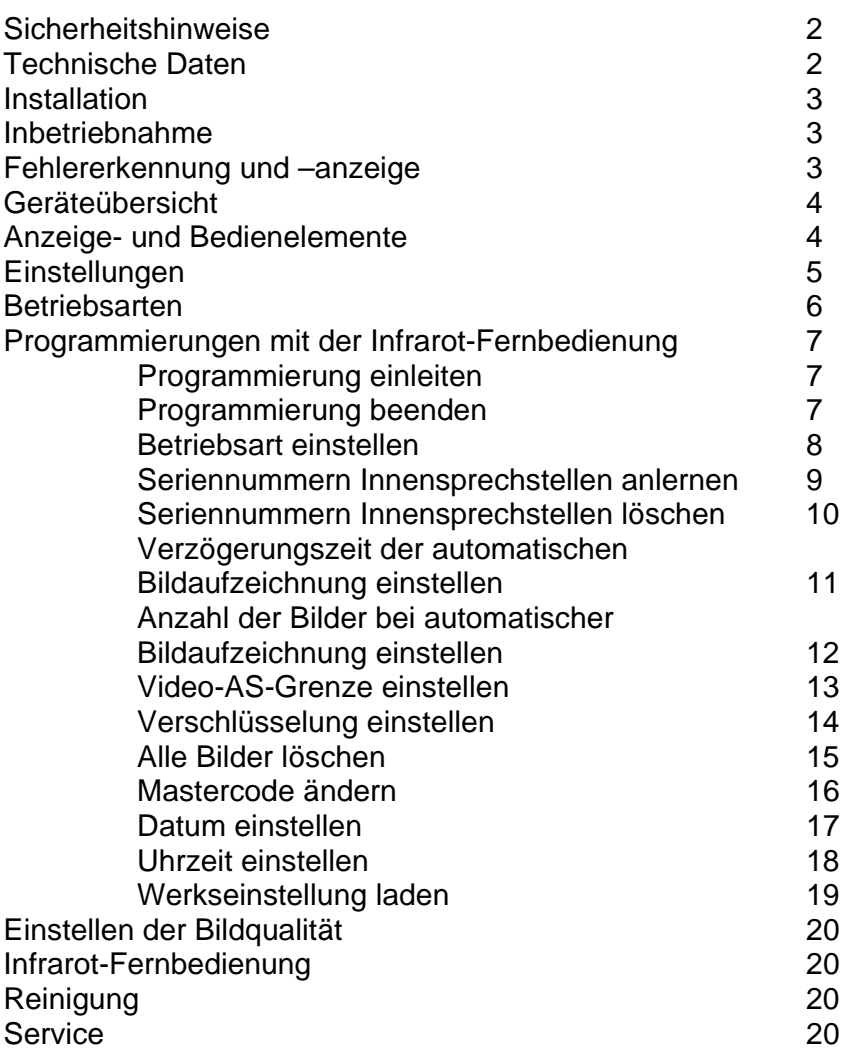

#### **Sicherheitshinweise**

**!** 

- Für Arbeiten an Anlagen mit Netzanschluss 230 V Wechselspannung sind die Sicherheitsbestimmungen für Starkstrominstallationen zu beachten.
- Montage, Installation und Inbetriebnahme dürfen nur durch Elektrofachpersonal vorgenommen werden.

Für die Installation von TC:Bus-Anlagen gelten die allgemeinen Sicherheitsbestimmungen für Fernmeldeanlagen.

- getrennte Führung von Starkstrom- und Schwachstromleitungen
- Mindestabstand von 10 cm bei gemeinsamer Leitungsführung
- Trennstege einsetzen zwischen Stark- und Schwachstromleitungen in gemeinsam genutzten Kabelkanälen
- verwenden handelsüblicher Fernmeldekabel mit 0.8 mm Querschnitt
- vorhandene Leitungen (Sanierung) mit abweichenden Querschnitten können unter Beachtung des Schleifenwiderstandes verwendet werden.

**!** Durch geeignete Blitzschutzmassnahmen ist dafür zu sorgen, dass an den TC:Bus Adern a und b die Spannung von 32 VDC nicht überschritten wird.

#### **Technische Daten**

Versorgungsspannung Klemmen a/P: +24 V ± 8 % (Versorgungs- und Steuergerät)

Gewicht 180 g Zulässige Umgebungstemperatur: 0 °C bis 40 °C Eingangsstrom:  $I(a) = 0.2$  mA,  $I(P) = 70$  mA maximaler Eingangsstrom: I(Pmax) = 130 mA Eingangs-, Ausgangsimpedanz: 100 Ohm balanced

Infrarot-Fernbedienung Trägerfrequenz: 37.9 KHz ± 125 Hz

Betriebstemperatur: -10 bis +50 °C, Lagertemperatur:  $-20$  bis +60 °C Batterien für die Fernbedienung: 1x Knopfzelle CR2025 (DC3.0 V)

Gehäuse: Reiheneinbaugehäuse 6 TE für Hutschiene DIN EN 50022 Ausgangspegel 2-Drahtvideosignal: -11 dB bis +5 dB, einstellbar von 0.28 Vss bis 1.82 Vss (Werkseinstellung = 1 Vss)

Reichweite: mindestens 1 m Freifeld, (15 ° Richtungs-Abweichung bei 3 m Entfernung)

#### **Hinweis: Nur Video 6-Draht-Technik möglich!**

#### **Installation**

**!** 

**!** 

**!** Verwenden Sie einen Schraubenzieher Grösse 0 um die Leitungen am Gerät anzuschliessen.

Beachten Sie bitte das zur Anlage mitgelieferte Anschlussschema.

#### **Inbetriebnahme**

Spannung erst nach vollständiger Installation anschliessen!

- T1 und T2 dürfen nicht mit einer anderen Ader verbunden werden.
- Beim Anschluss der Video-Adern T1 und T2 ist auf die Polung zu achten. Sollte das Bild nach der Inbetriebnahme verzerren, schalten Sie das Gerät ab und tauschen die Adern für das Videosignal.

Wenn das FVM1000 als einziges oder als letztes Gerät am Ende eines TC:Bus Videostranges installiert wird, muss der Abschlusswiderstand J1 gesteckt bleiben (Position ON, siehe Typenschild)! Andernfalls ist der Abschlusswiderstand J1 zu entfernen.

Achten Sie darauf, dass die SD-Karte gemäss Kennzeichnung auf dem Typenschild im SD-Kartensteckplatz steckt. Die SD-Karte wird für die Speicherung aller Konfigurationsdaten und der Bilder benötigt. Sie muss sich stets im Gerät befinden.

**!** Für eine sichere Funktion darf nur die mitgelieferte SD-Karte verwendet werden.

Schalten Sie die Spannungsversorgung ein. Das Gerät ist nun betriebsbereit.

#### **Fehlererkennung und –anzeige**

Fehler werden optisch und akustisch signalisiert: einmaliger Fehlerton und dauerndes Blitzen beider LED's.

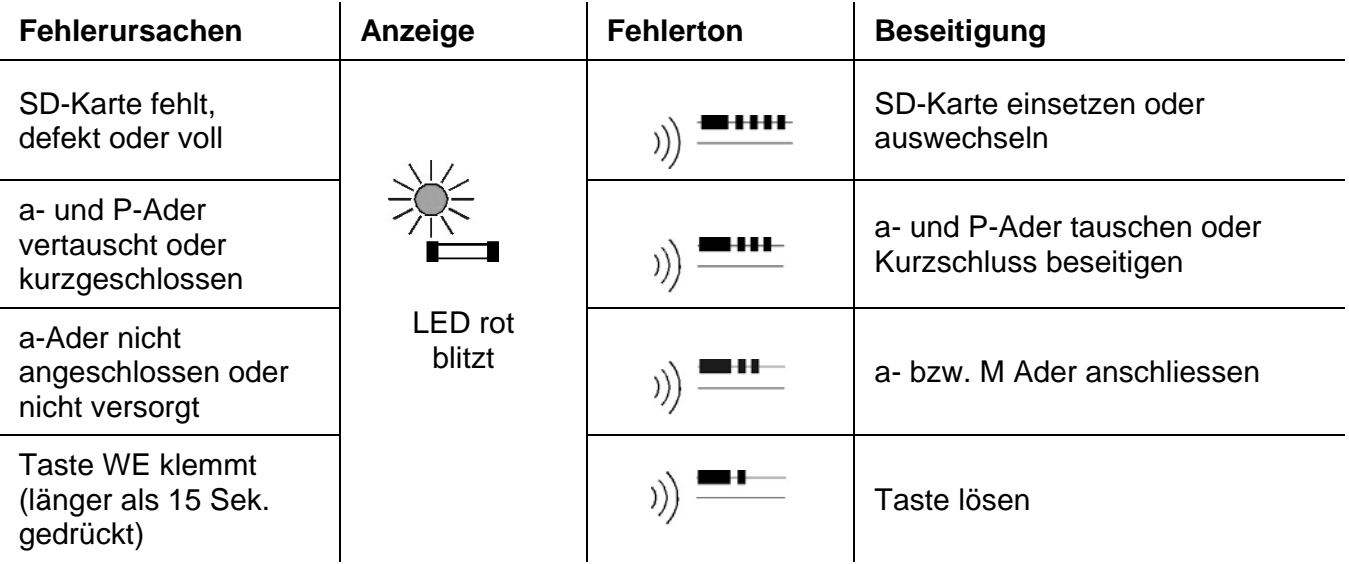

#### **Geräteübersicht**

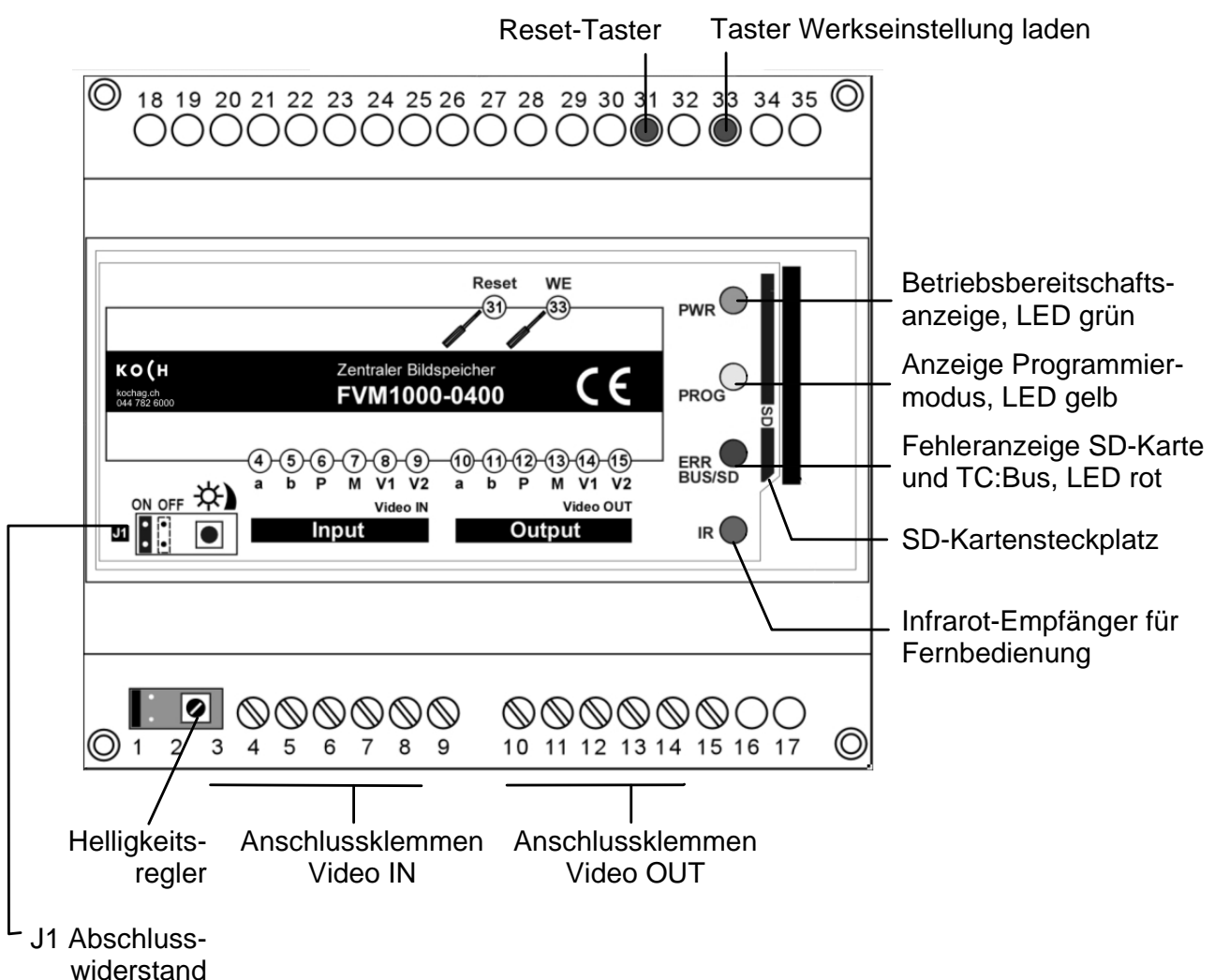

#### **Anzeige- und Bedienelemente**

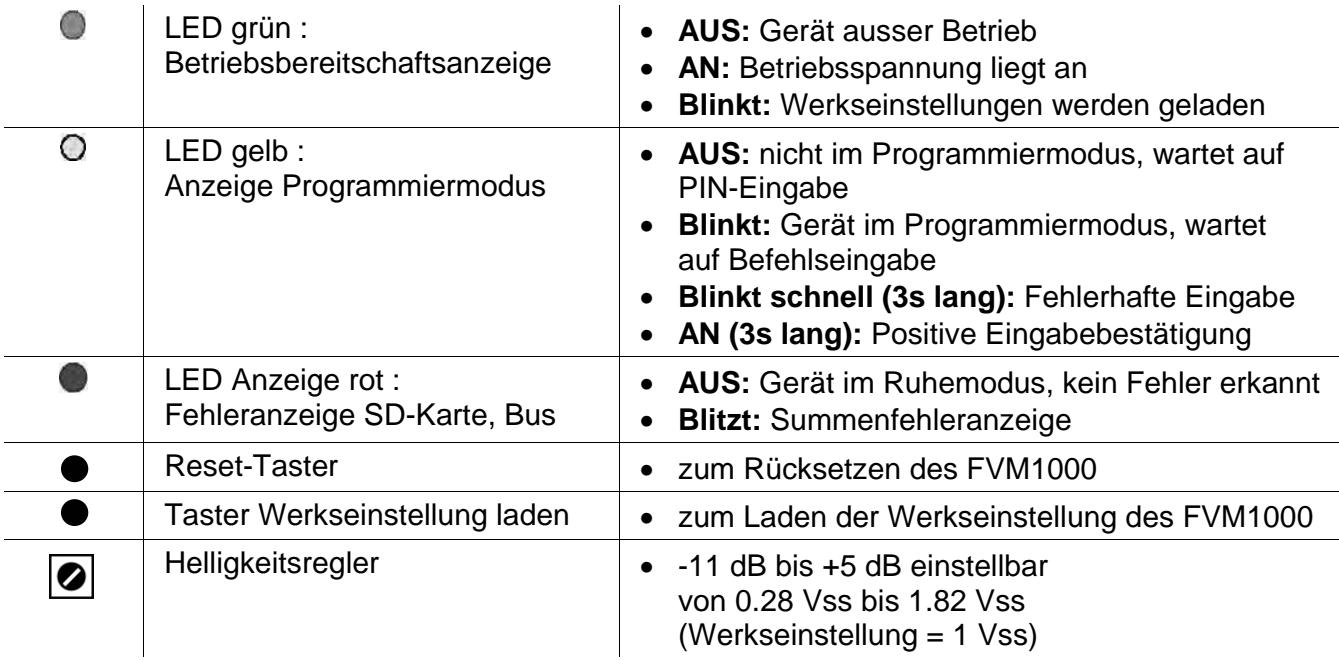

#### **Einstellungen**

#### **Werkseitige Voreinstellungen**

Das Gerät ist mit einer SD-Karte ausgestattet, auf der werkseitig die folgenden Geräteeinstellungen bereits gespeichert sind :

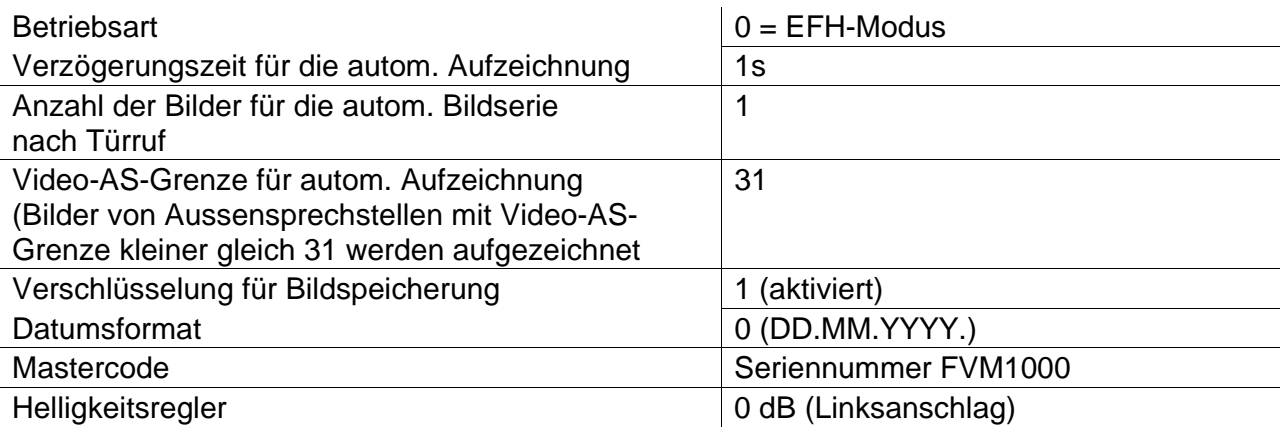

#### **Werkseinstellungen laden**

**!** Achtung! Beim Laden der Werkseinstellungen werden alle Bilder gelöscht, der Mastercode und alle von Ihnen vorgenommenen Einstellungen werden zurückgesetzt.

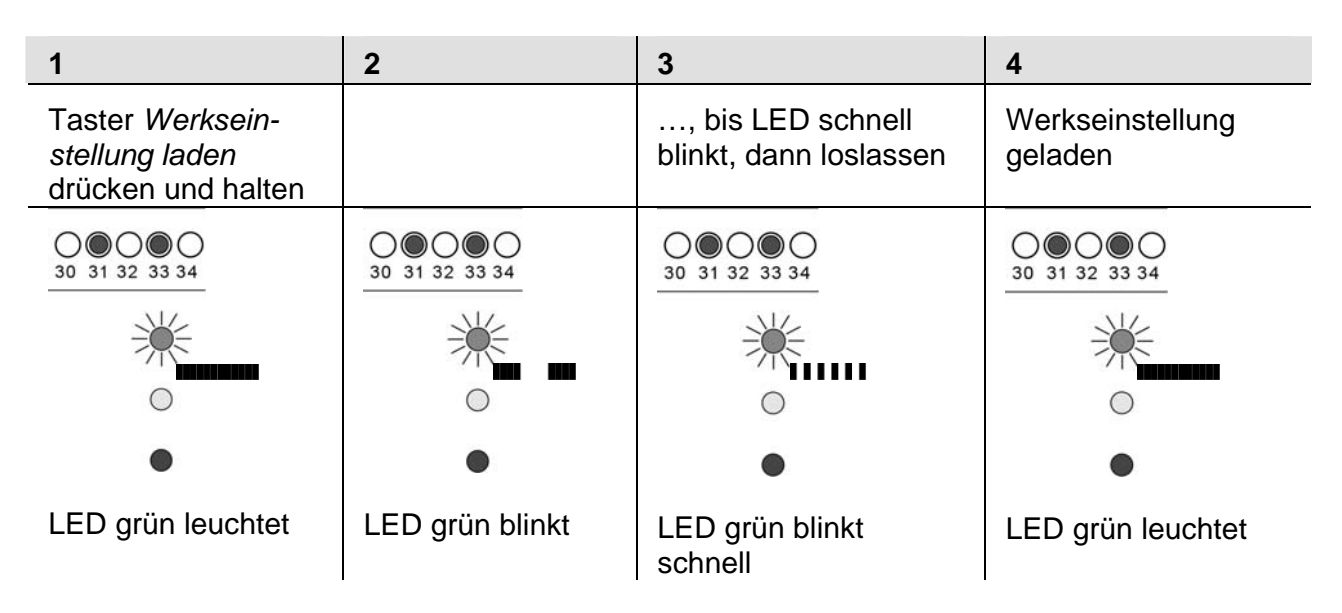

Anmerkung:

Das Laden kann bedingt durch das Löschen sehr vieler Bilder einige Minuten dauern.

Während des Bilder-Löschvorgangs leuchtet die LED gelb.

Sind alle Bilder gelöscht und die Werkseinstellung geladen, ertönt ein positives Quittiersignal. Die LED gelb erlischt.

#### **Betriebsarten**

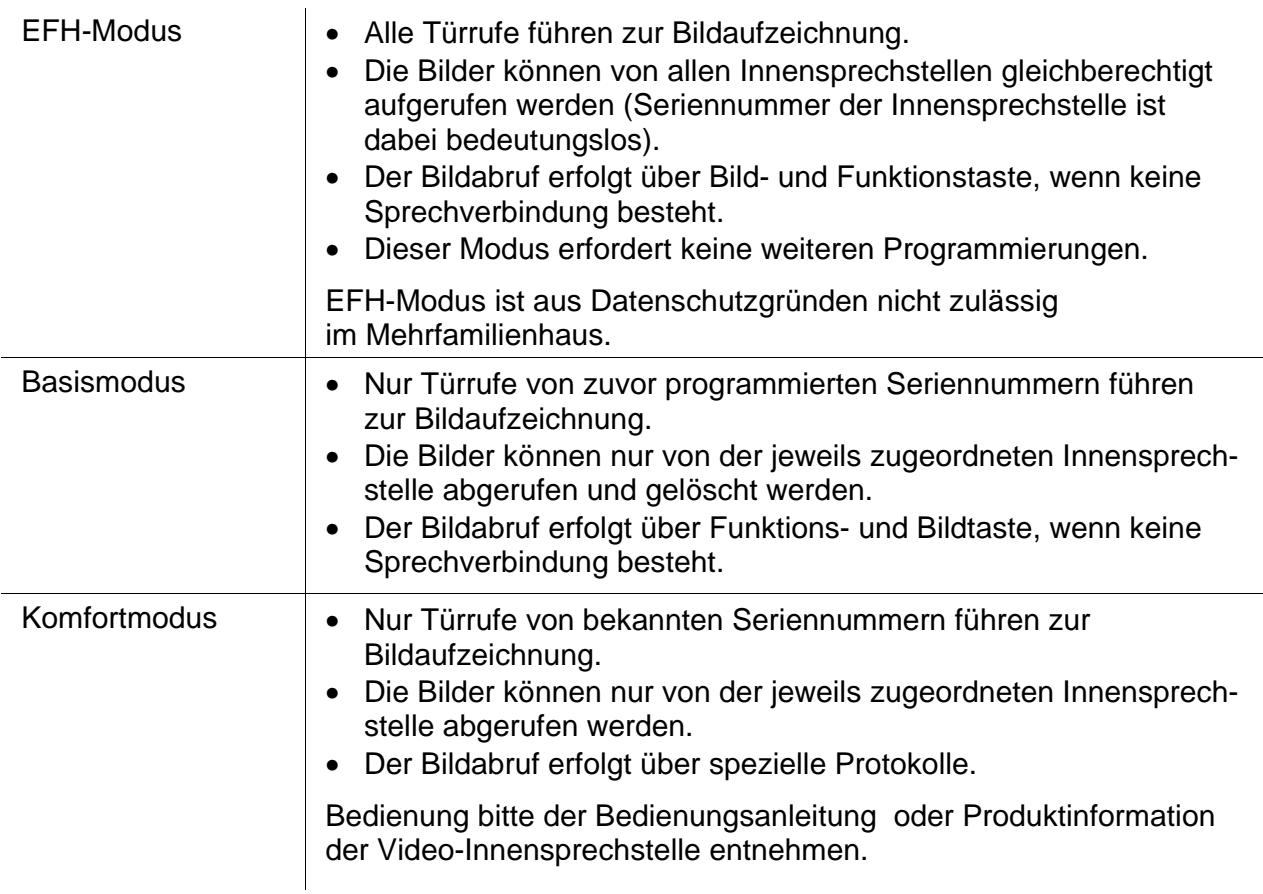

#### **Programmieren mit der Infrarot-Fernbedienung**

**!**  ACHTUNG! Jeder, der über die beiliegende Infrarot-Fernbedienung verfügt, kann an jedem Gerät mit Werkseinstellung-Mastercode die Programmierung vornehmen. Aus Sicherheitsgründen sollte der werksseitig voreingestellte Mastercode bei der Inbetriebnahme geändert werden!

#### **Wichtige Hinweise**

- Bei richtiger Eingabe ertönt ein positives Quittiersignal  $\binom{1}{1}$ .
- Wird die Eingabe einer Befehlsfolge ( $\circledast$  0.  $\circledast$ ) für 8 Sekunden unterbrochen, wird die gesamte Befehlsfolge verworfen, ein negatives Quittiersignal  $\binom{0}{1}$  **...** ) ertönt. Entspricht die Befehlsfolge nicht der vorgegebenen Syntax oder wurden zu viele Parameter eingegeben, wird ebenfalls die gesamte Befehlsfolge verworfen, ein negatives Quittiersignal ertönt.
- Richten Sie die Infrarot-Fernbedienung bei der Bedienung immer möglichst mit der Kopfseite direkt auf den Bildspeicher (max. 1 m Entfernung).
- Jeder Tastendruck an der Infrarot-Fernbedienung wird vom Gerät mit einem kurzen Tastenquittungston  $($   $)$   $)$   $-$  bestätigt.

# **Programmierung einleiten**

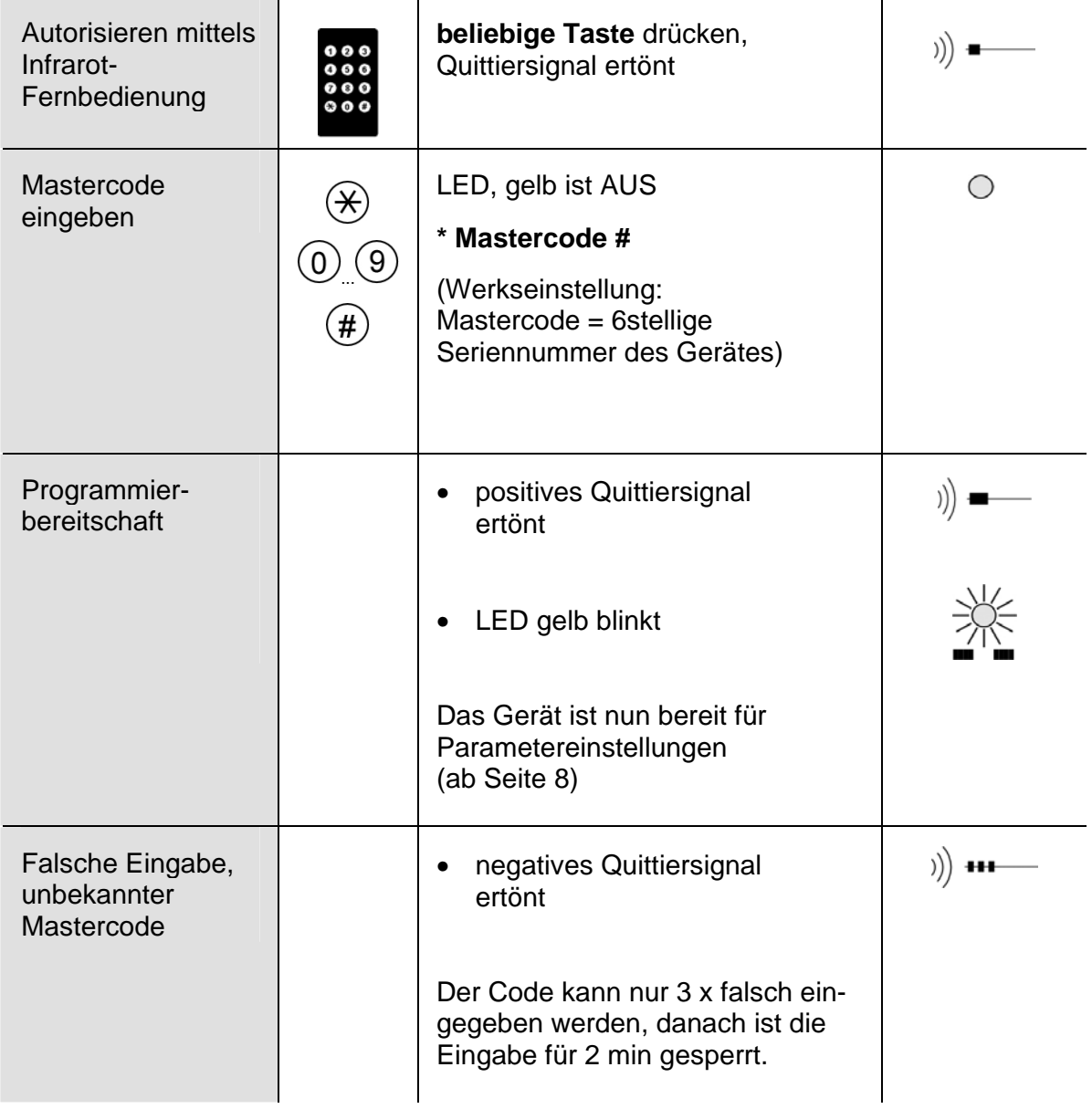

# **Programmierung beenden**

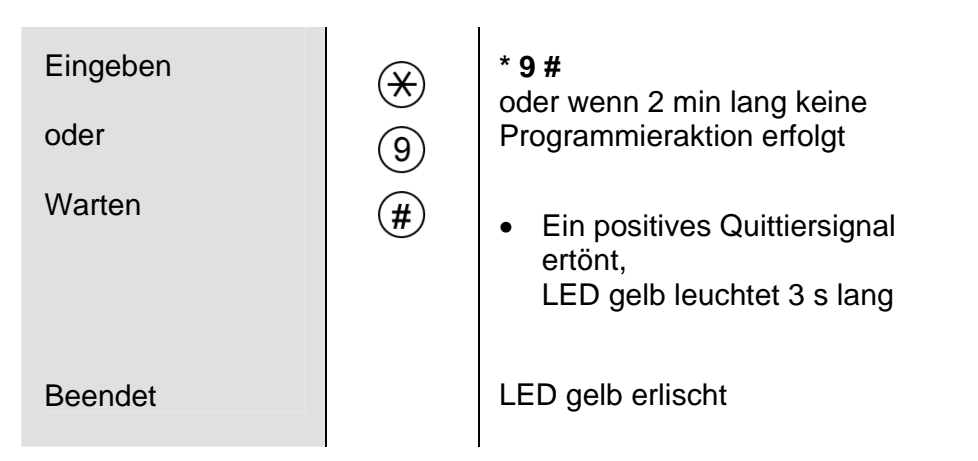

## **Betriebsart einstellen**

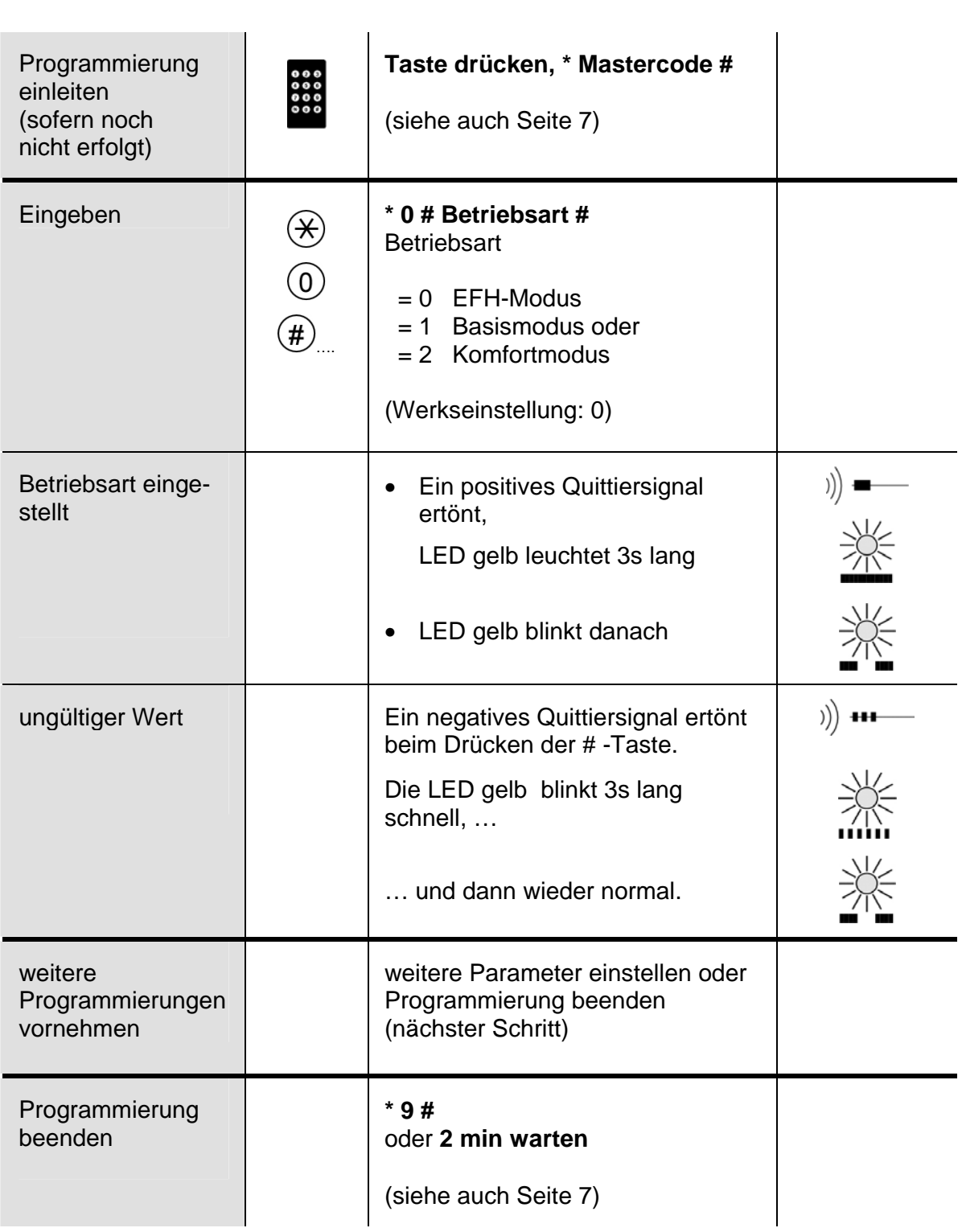

## **Seriennummern Innensprechstellen anlernen (nur im Basis- und Komfortmodus)**

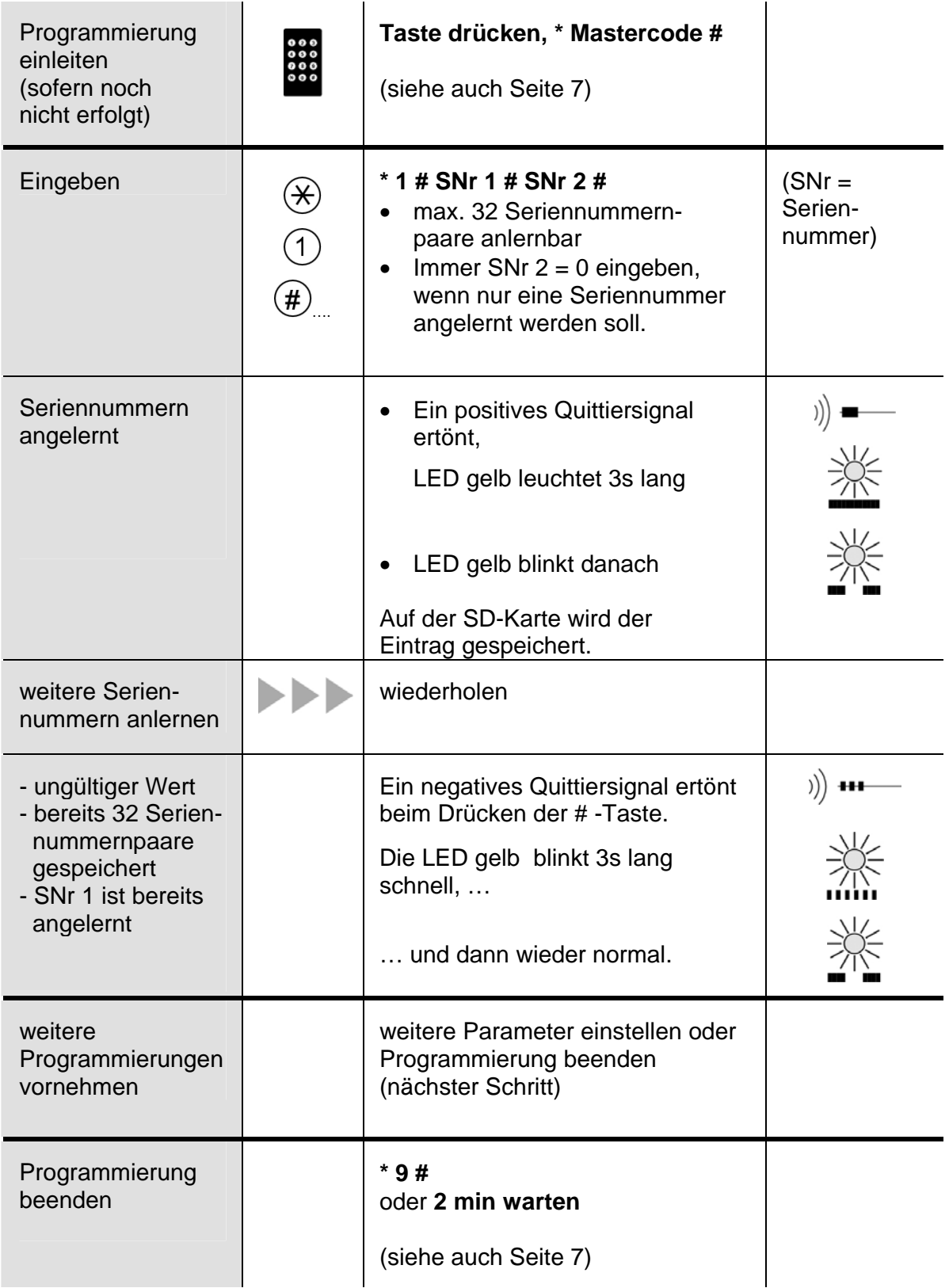

#### **Seriennummern von Innensprechstellen löschen (nur im Basis- und Komfortmodus)**

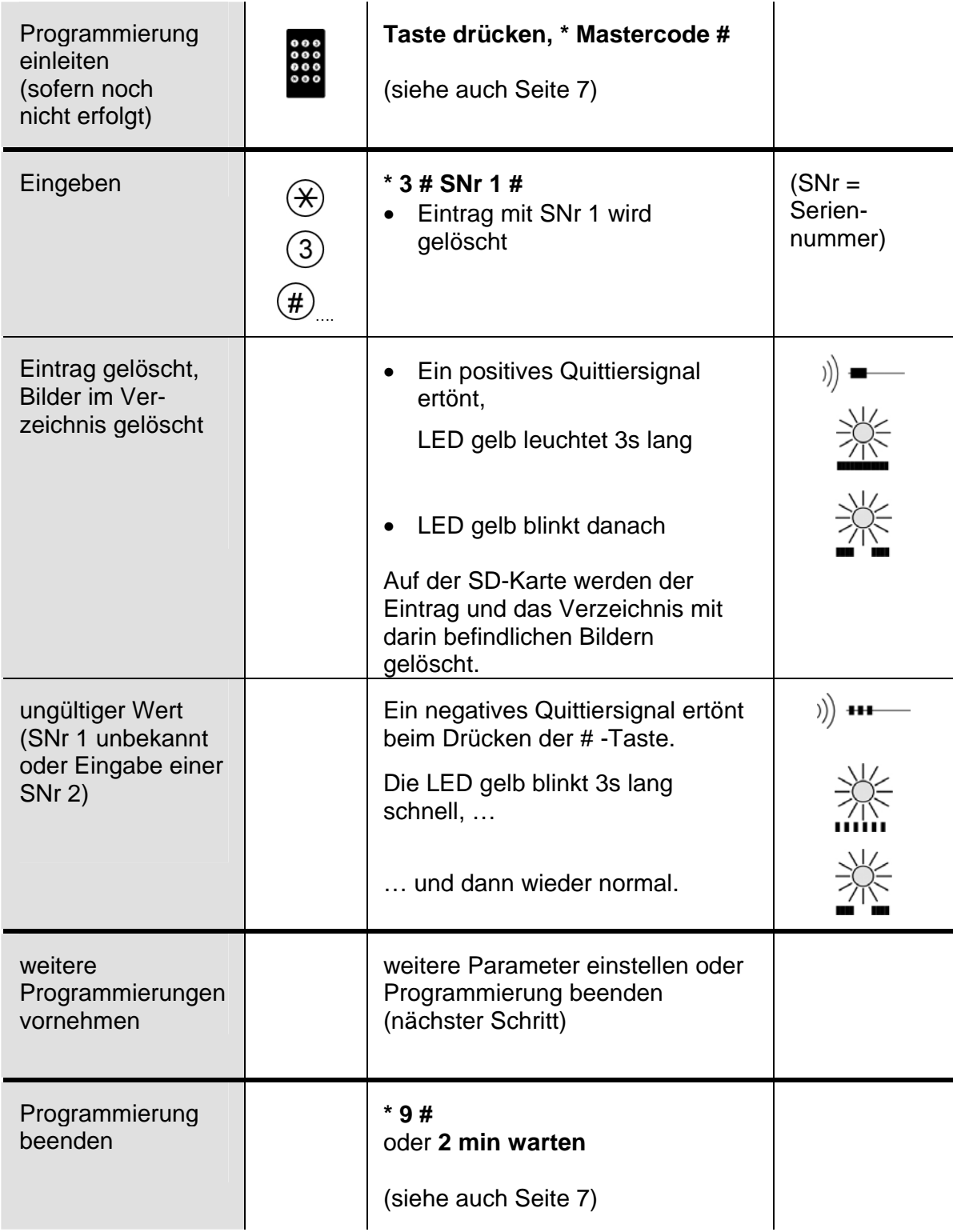

## **Verzögerungszeit der automatischen Bildaufzeichnung einstellen**

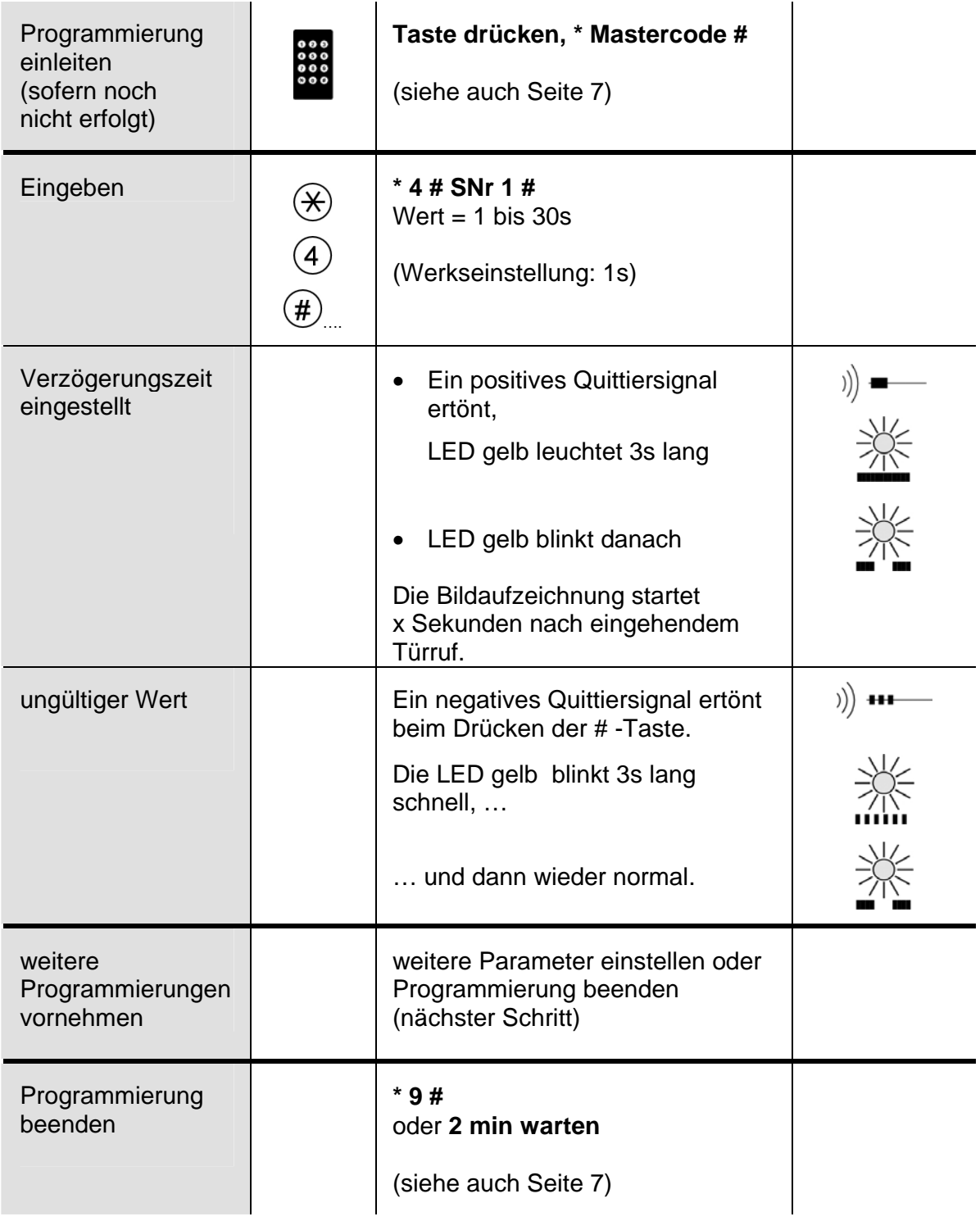

## **Anzahl der Bilder bei automatischer Bildaufzeichnung einstellen**

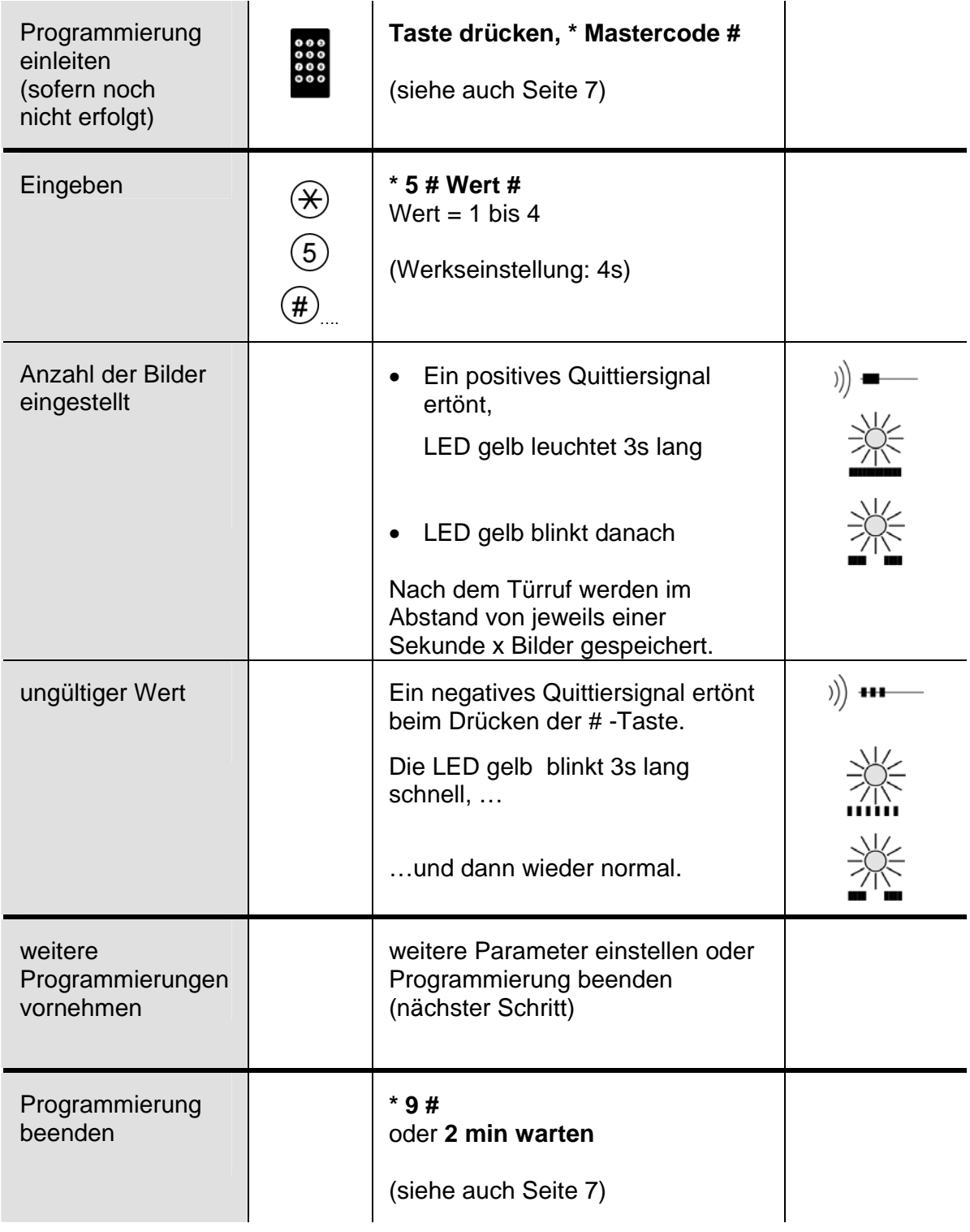

## **Video-AS-Grenze einstellen**

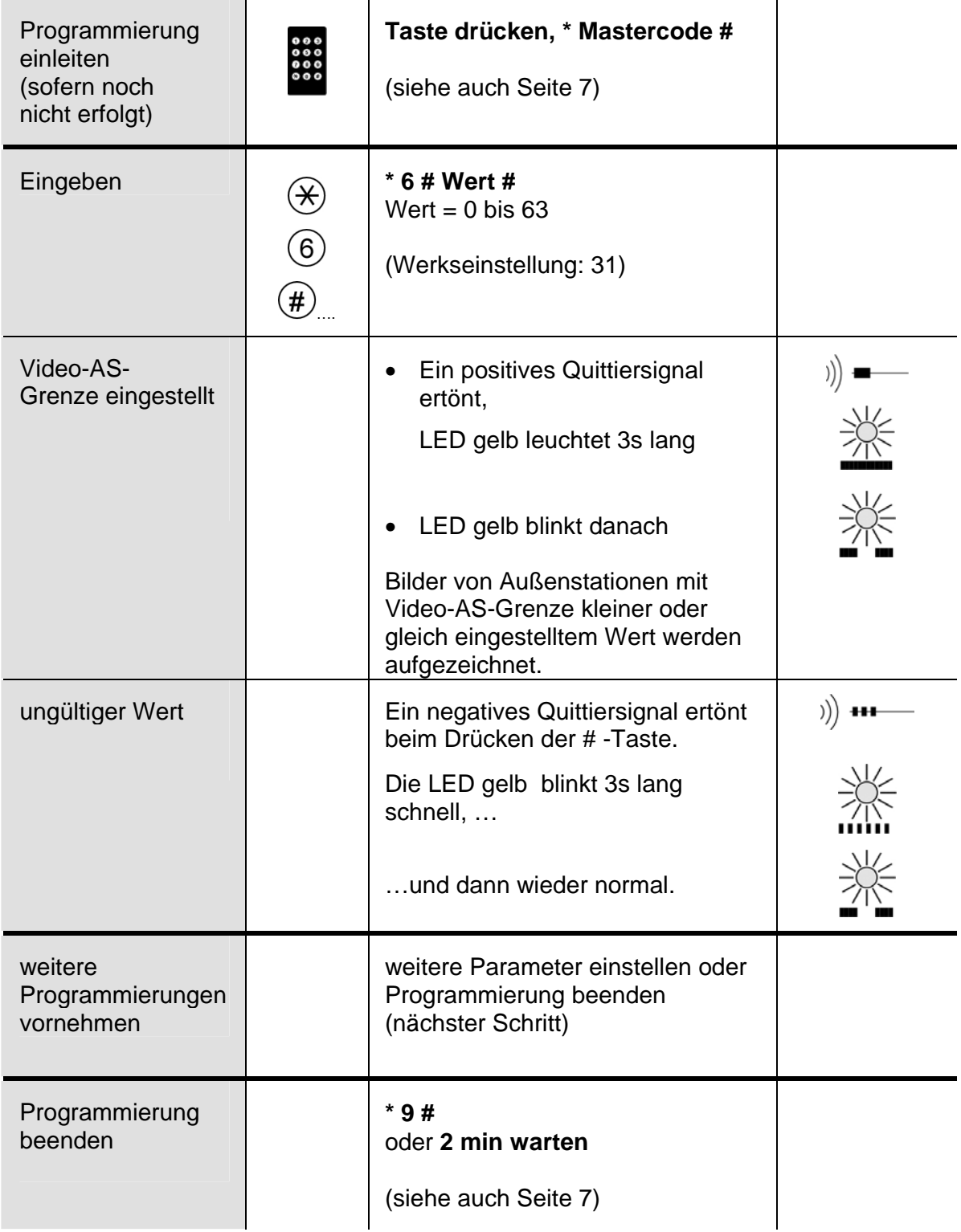

## **Verschlüsselung einstellen**

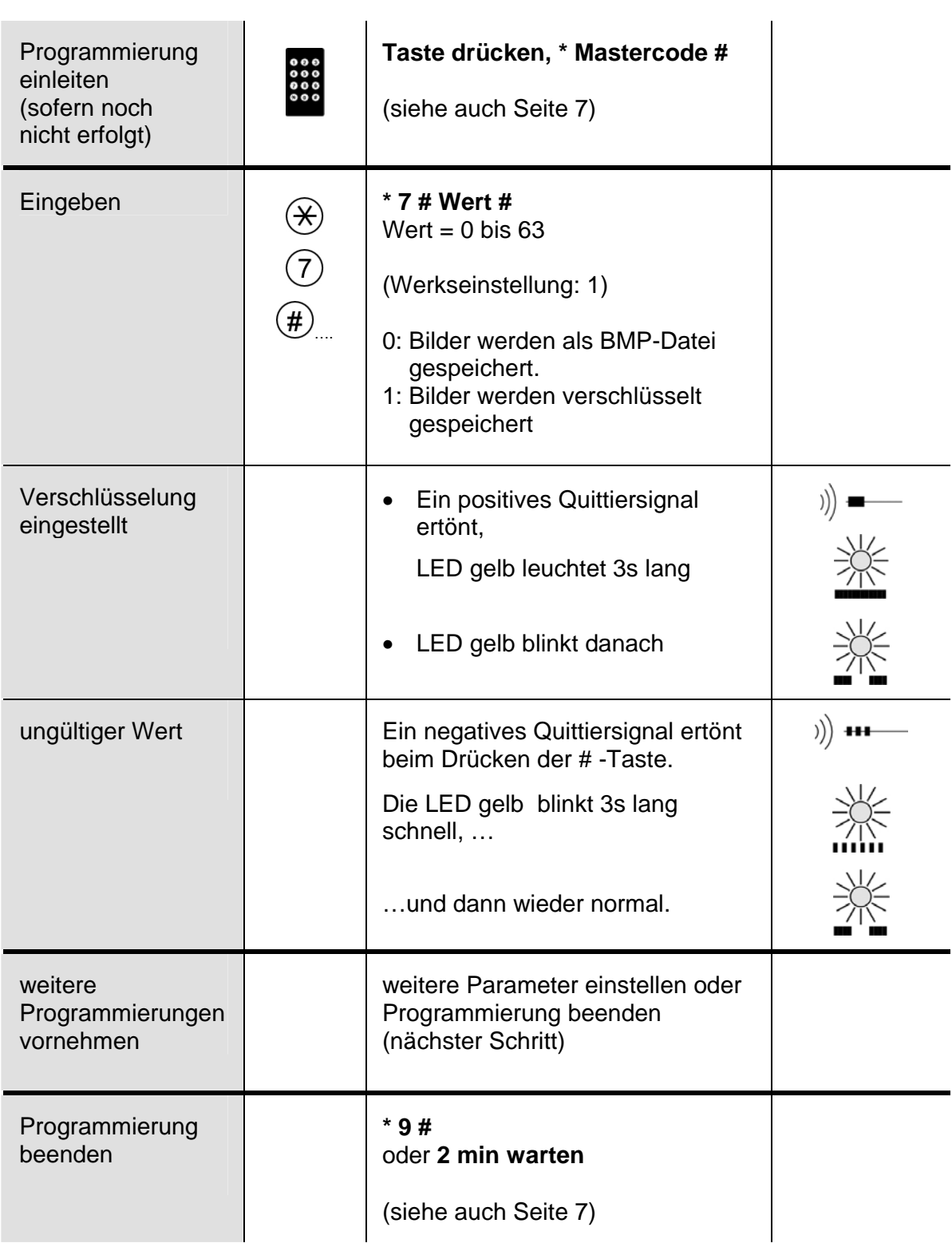

## **Alle Bilder löschen**

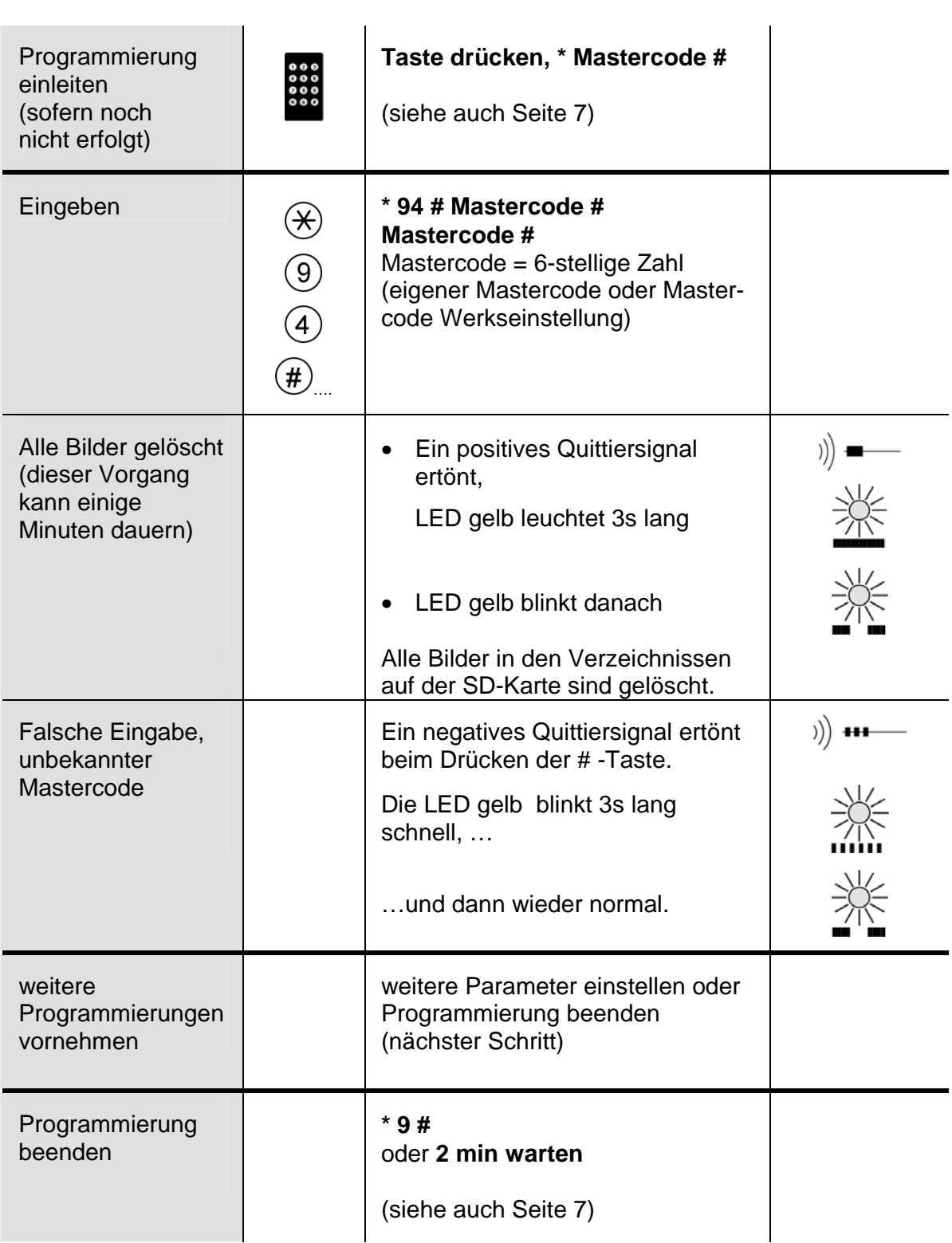

## **Mastercode ändern**

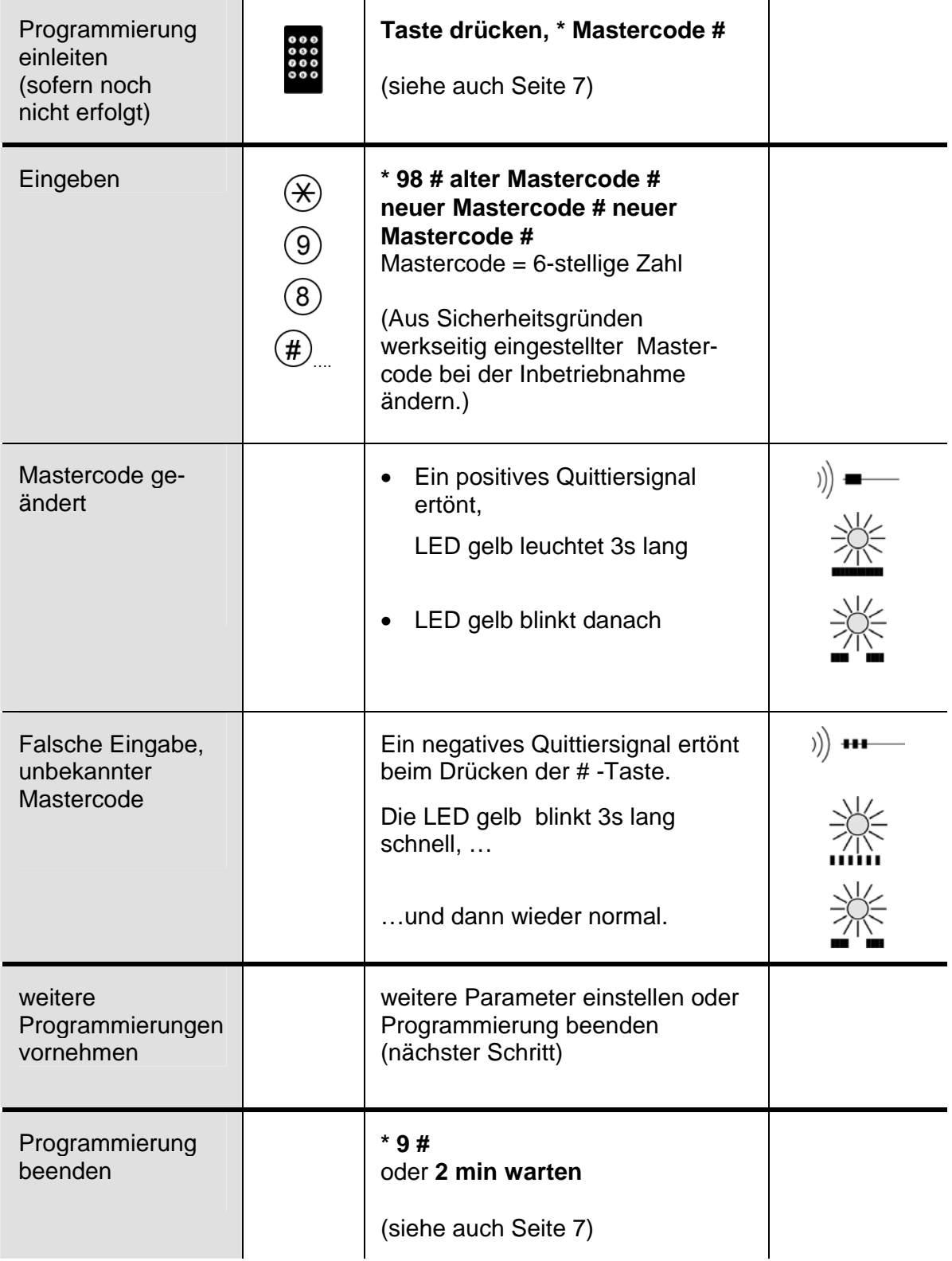

## **Datum einstellen**

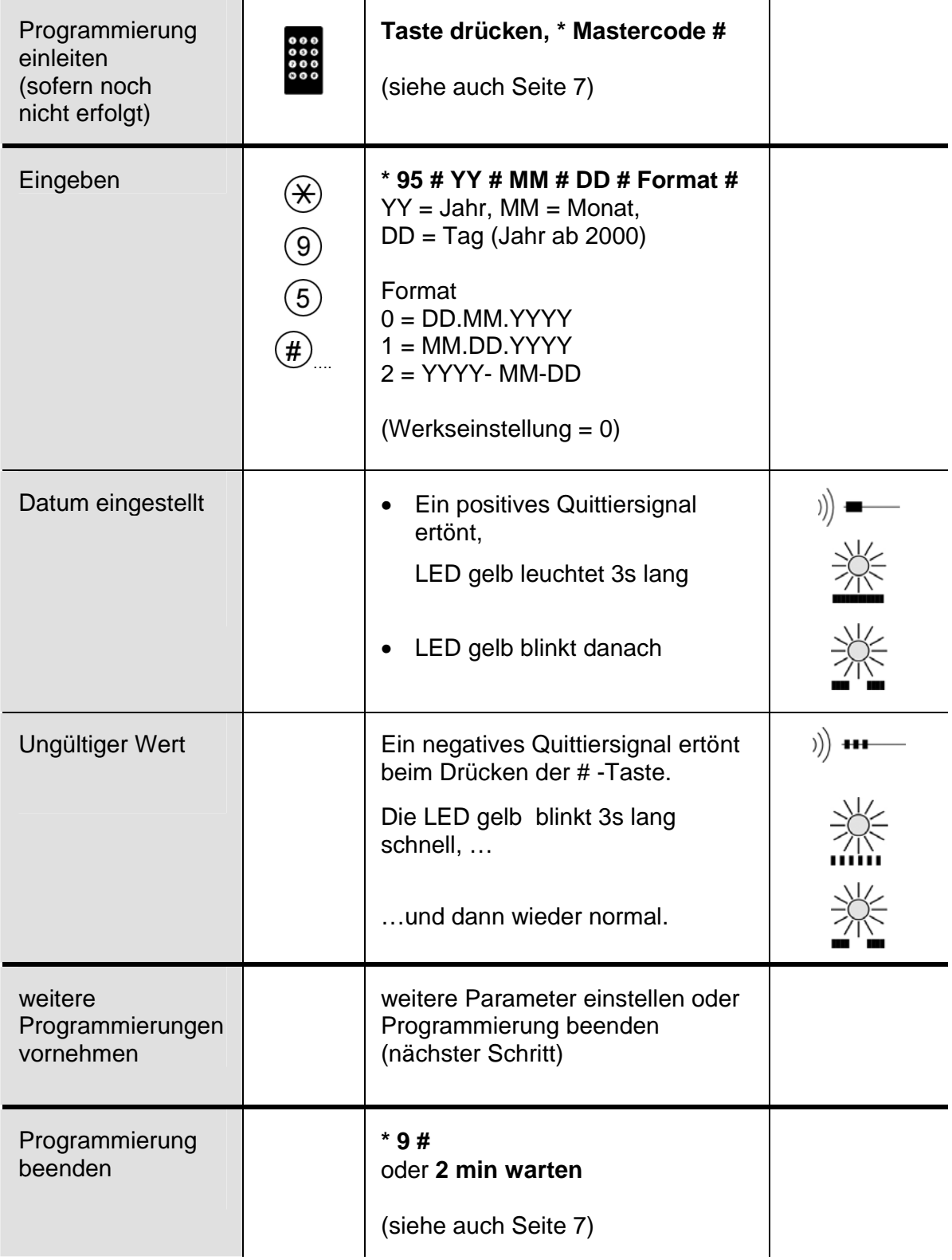

### **Uhrzeit einstellen**

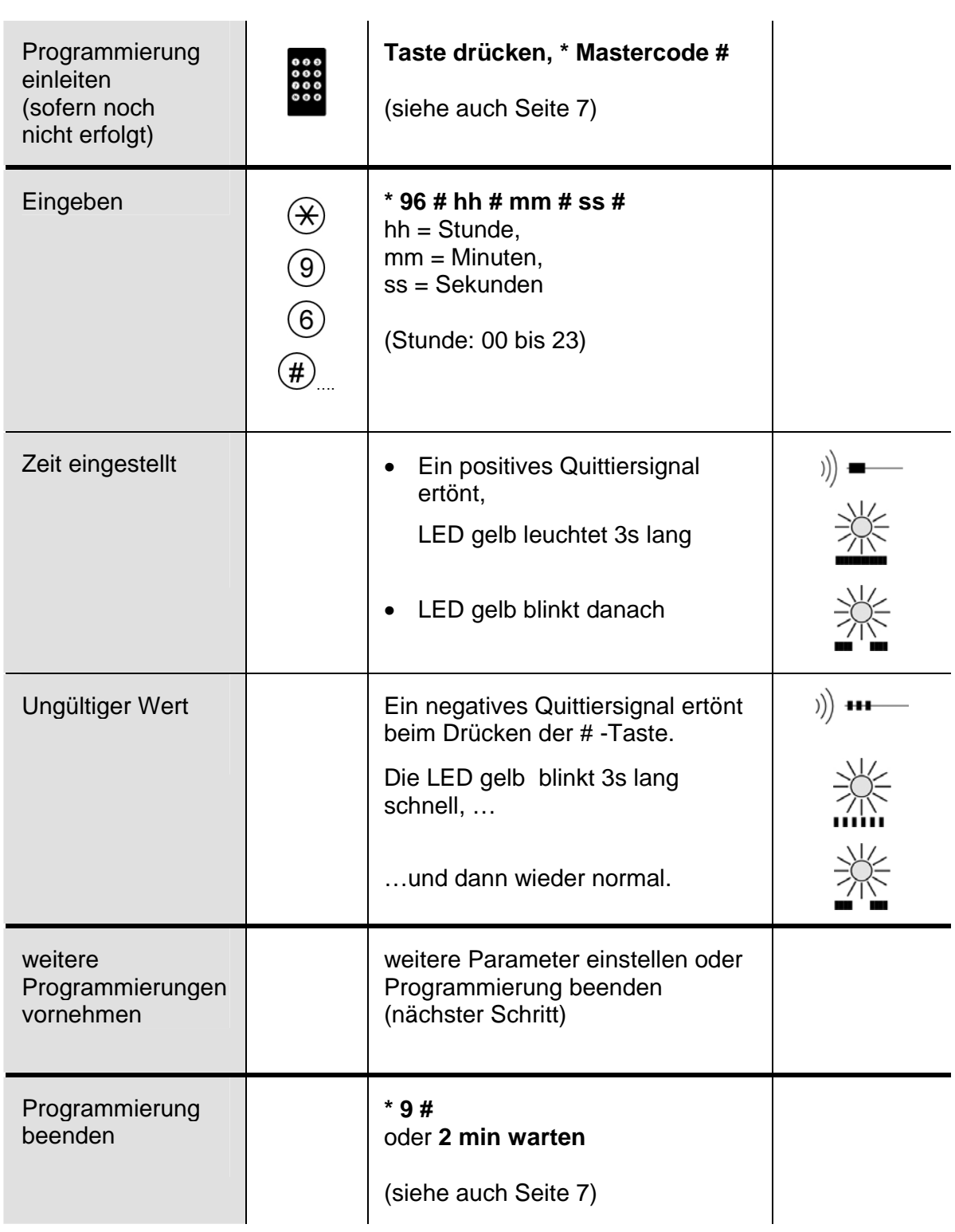

# **Werkseinstellung laden**

**!** Achtung! Beim Laden der Werkseinstellungen werden alle Bilder gelöscht, der Master-code und alle von Ihnen vorgenommenen Einstellungen zurückgesetzt.

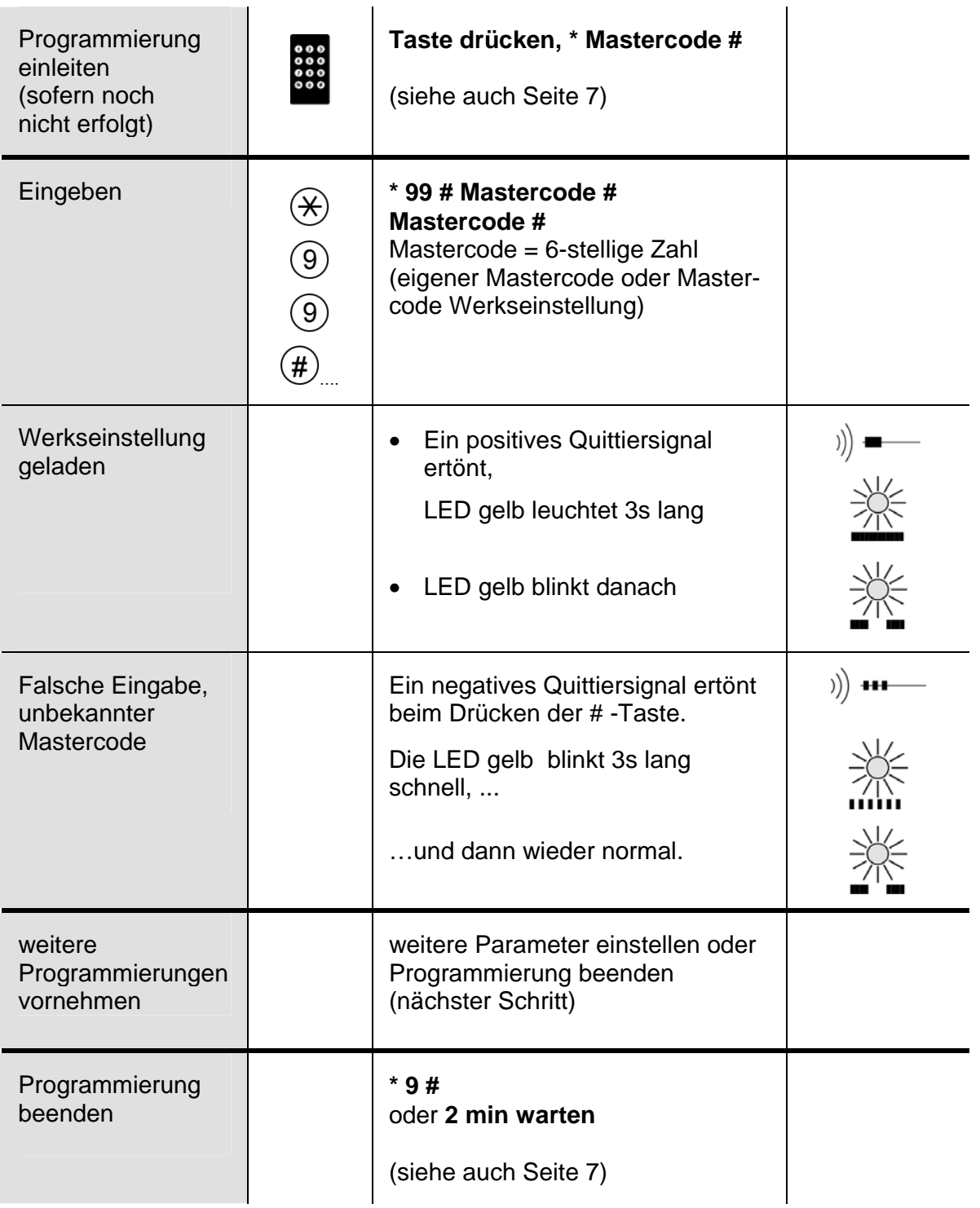

#### **Einstellen der Bildqualität**

Schlechte Bildqualität bedingt durch Leitungsverluste kann verbessert werden, indem am Gerät die Verstärkung des Videosignals eingestellt wird.

• Drehen Sie den Helligkeitsregler im Uhrzeigersinn, bis die Helligkeit optimal ist (siehe Seite 4).

#### **Infrarot-Fernbedienung**

#### **Inbetriebnahme**

• Folienstreifen in Pfeilrichtung vorsichtig herausziehen.

#### **Fernbedienung aufbewahren**

Wir empfehlen, die Fernbedienung nach Abschluss der Inbetriebnahmearbeiten in der Nähe des Bildspeichers und zugänglich nur für Fachpersonal aufzubewahren, z. B. im Schaltschrank.

#### **Batteriewechsel**

Sie benütigen eine Knopfzelle CR2025 (DC3.0 V).

- 1. Batterieabdeckung auf der Rückseite öffnen
- 2. Batterie einsetzen (Polarität +/- beachten)
- 4. Abdeckung wieder aufsetzen

#### **Entsorgungshinweis für Batterien**

Verbrauchte Batterien gehören nicht in den Hausmüll! Sie müssen bei einer Sammelstelle für Altbatterien abgegeben werden.

#### **Reinigung**

Fernbedienung mit einem trockenen oder leicht feuchten Tuch reinigen. Stärkere Verschmutzungen mit einem Haushalt-Kunststoffreiniger entfernen.

- **Eindringen von Wasser unbedingt vermeiden !**
- **Keine scharfen oder kratzenden Reinigungsmittel verwenden !**

#### **Service**

Für Fragen wenden Sie sich bitte an unseren technischen Kundendienst

**Tel 044 782 6000** 

**Fax 044 782 6001** 

Renè Koch AG Seestrasse 241 8804 Au/Wädenswil 044 782 6000 044 782 6001 Fax info@kochag.ch www.kochag.ch

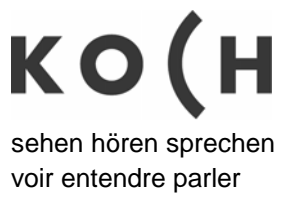